## Using Parent Connection to Report an Absence

## https://gweb.clovisusd.k12.ca.us/ParentPortal

Clovis Unified has configured attendance reporting for parents through ParentConnection. This option is available as a link that appears at the top of the page. View In Spanish Report Absence Re-Enrollment

When the link is clicked the parent is directed to a page listing all available students. Individual students may be selected, or all students may be selected by clicking the box at the top next to student. Parents may view the student schedule by clicking Show Schedule. When launched, the current date displays, and the All-Day box is checked. Parents may enter a date range if the student will be absent several days.

When the check is removed from the All-day box times are available to indicate a partial day absence.

Will be absent from school:

Beginning: 07/14/2020 08:00 AM

Through: 07/14/2020 10:00 AM Reason: DR Appointment >

All Day: [

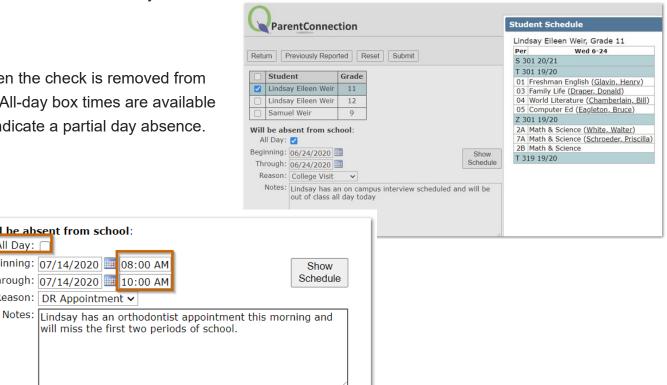

In addition to reporting absences, parents may view previously reported absences by clicking the *Previously Reported* button. A history of previously reported absences display. Any absence that has not been processed by the school may be deleted by clicking the X or edited by clicking the notepad icon.

| Return | Report New Previously Reported Absences |     |     |            |            |          |                                                          |            |                    |                     |                    |
|--------|-----------------------------------------|-----|-----|------------|------------|----------|----------------------------------------------------------|------------|--------------------|---------------------|--------------------|
| 9 3    | Student                                 | Grd | Sch | Beginning  | Through    | Reason   | Notes                                                    | Entered By | Entered When       | Processed By        | Processed When     |
|        | Lindsay Elleen Weir                     | 11  | 301 | 07/13/2020 | 07/13/2020 | Vacation | Family trip                                              | Welr, Jean | 07/13/2020 10:04AM | Solutions, Aequitas | 07/13/2020 10:06AM |
|        | Lindsay Eileen Weir                     | 12  | 301 | 07/13/2020 | 07/13/2020 | Vacation | Family trip                                              | Welr, Jean | 07/13/2020 10:04AM | Solutions, Aequitas | 07/13/2020 10:06AM |
| 1 (    | Lindsay Elleen Weir                     | 11  | 301 | 07/15/2020 | 07/20/2020 | Vacation | We'll be on vacation through the end of the school year! | Weir, Jean | 07/15/2020 01:33PM | Solutions, Aequitas | 07/15/2020 01:35PM |
|        | Lindsay Eileen Weir                     | 12  | 301 | 07/15/2020 | 07/20/2020 | Vacation | We'll be on vacation through the end of the school year! | Weir, Jean | 07/15/2020 01:33PM | Solutions, Aequitas | 07/15/2020 01:35PM |
| X      | Samuel Weir                             | 9   | 319 | 07/15/2020 | 07/20/2020 | Vacation | We'll be on vacation through the end of the school year! | Weir, Jean | 07/15/2020 01:33PM |                     |                    |